## kt ucloud biz

업데이트일 :2018-11-01

# VIII. 네트워크

## 4. GSLB

#### 목차

- 4.1 GSLB 서비스 소개
- 4.2 GSLB FAQ
- 4.3 GSLB 이용방법
- 4.5 GSLB 관련 Tool
- 4.6 GSLB 기타가이드

## 4.1 GSLB 서비스소개

### 4.1.1 목적/용도

#### □ 문서의 목적

본 문서는 KT ucloud biz의 부가서비스인 글로벌 서버 로드밸런싱(이하 GSLB)의 기술적 특징과 ucloud biz 포탈 에서의 서비스 신청 및 세부 실행 가이드를 제공하는데에 목적을 두고 있습니다.

#### □ 문서의 사용 범위

○ GSLB 서비스 신청/해지 및 생성/삭제 방법

○ GSLB 서비스를 위한 세팅 방법

## 4.1.2 구조/원리

□ GSLB의 이해

GSLB는 IP 주소와 PORT를 기반으로 트래픽을 분산시키는 로드밸런서와는 다른 형태로 동작합니다. GSLB는 전 통적인 DNS 서비스가 발전 된 형태로, 기존의 DNS가 back-end 서버의 상태와 상관 없이 요청에 대한 IP 값을 제공하는 반면 서버의 상태정보를 확인한 후에 IP를 제공합니다. 이러한 장점을 통해 지역별 트래픽 기반의 부하 분산, DR(Disaster Recovery) 구축, 클라우드 서비스를 기존 고객 보유 시스템의 백업센터로 이용하는 등 다양한 응용 구성이 가능합니다.

### □ GSLB의 동작 원리

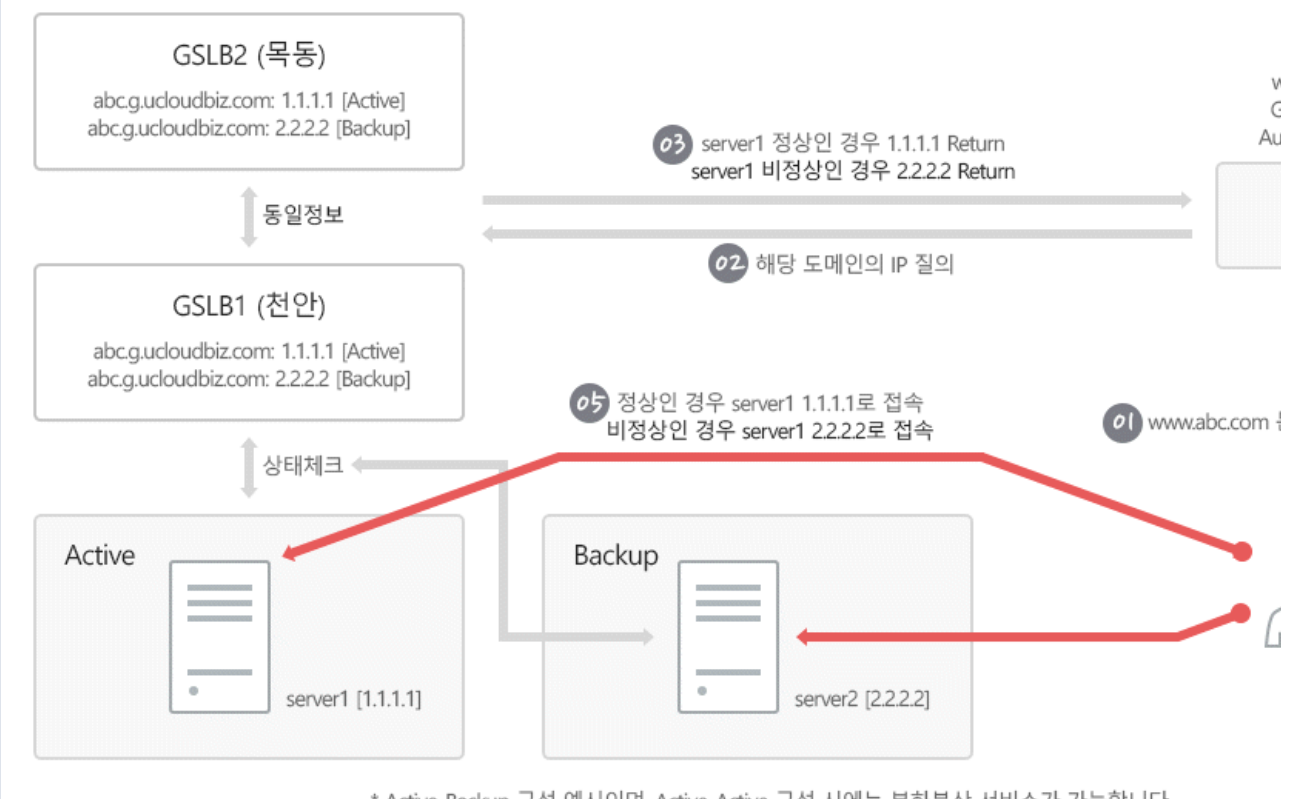

\* Active-Backup 구성 예시이며, Active-Active 구성 시에는 부하분산 서비스가 가능합니다.

- 1. 클라이언트가 도메인(www.abc.com)을 입력하면 Local DNS는 상위 DNS로 DNS 질의를 요청 합니다. DNS 질 의를 전달받은 Root DNS, .com DNS는 해당 질의를 'abc.com' DNS 서버로 전달합니다. abc.com DNS 서버는 사전에 등록 된 www에 대한 CNAME 정보가 GSLB로 지정 되어 있기 때문에 DNS 질의는 최종적으로 GSLB에 전달됩니다.
- 2. GSLB(abc.g.ucloudbiz.com)에서는 요청 받은 DNS질의에 대해 그림과 같이 1.1.1.1[Active]와 2.2.2.2[Backup] 서버 리스트를 가지고 있습니다.
- 3. GSLB는 [Active]로 지정 된 1.1.1.1 IP주소를 반환해주며, [Active] 서버가 비 정상일 경우에 Backup 서버 주소 인 2.2.2.2를 반환합니다.
- 4. Local DNS는 반환 받은 IP 주소를 클라이언트에 알려줍니다.
- 5. 클라이언트는 최종적으로 반환 받은 IP 주소로 접속하여 서비스를 제공 받습니다.

\* 본 예시 그림의 동작 원리는 Active-Backup으로 구성한 경우이며 DR 구성에 적합한 사용 예 입니다. 만약 Active-Active로 구성하시는 경우 Round Robin 방식으로 동작하며 부하분산 구성에 적합합니다.

#### □ KT ucloud biz GSLB 특장점

- 물리적인 4중화를 통한 최고의 안정성을 갖추고 있습니다.

목동 ICC, 천안 CDC에 각각 이중화하여 시스템을 구축, 최상의 안정적 서비스가 가능합니다.

- ucloud biz 포탈을 통해 간편한 사용이 가능합니다.

모든 기능을 웹을 통해 자동화 하여, 고객 편의성을 극대화 했습니다.

## 4.1.3 유의사항/제약사항

#### $\square$  GSLB와 서버 응답 성능

GSLB는 사용자가 지정한 기준(옵션)에 따라 Active-Active 또는 Active-Backup으로 로드밸런싱을 수행합니다. 따 라서, 각각의 back-end 서버의 성능 또는 파라미터 설정에 따라 실제 서버에 로드되는 부하량은 언제나 균등하 지 않을 수 있습니다. 수 차례의 테스트와 성능 검증을 진행 하시어 운영하고자 하는 서비스에 최적화 된 옵션을 설정 하시는 것을 권고하고 있습니다.

## 4.2 GSLB FAQ

ucloud biz 상품의 모든 상담 및 장애 신고 방법은 전화상담과 게시판 상담을 통해 이루어집니다.

#### □ FAQ 및 매뉴얼

각종 사용 매뉴얼 및 FAQ 는 ucloud biz 포탈 고객센터의<a href="/portal/portal.faq.html" target="\_blank" title="FAQ 바로가기"><u>FAQ 게시판</u></a>및 자료실을 통하여 확인 하실 수 있습니다.

## 4.3 GSLB 이용방법

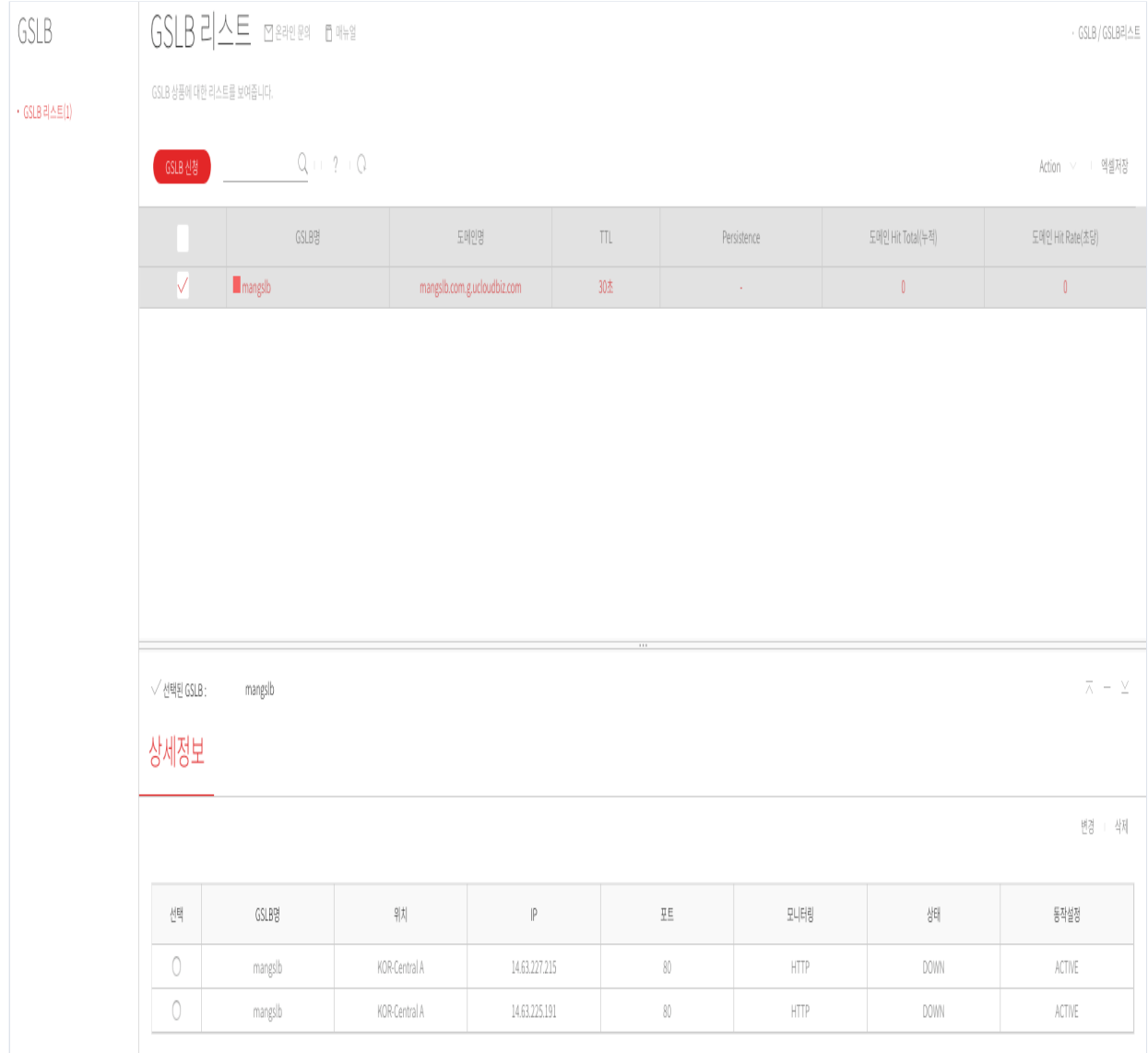

### □ GSLB 리스트 화면 구성

○ GSLB 신청: 새로운 GSLB 서비스를 신청하는 화면으로 전환 됩니다.

○ Action: GSLB 서비스 리스트 중 편집하고자 하는 GSLB의 체크박스를 선택한 뒤, GSLB의 설정을 변경하거나 이용중인 GSLB를 삭제할 수 있습니다.

- 서비스 추가: 이용 중인 GSLB에 새로운 back-end 서비스를 추가할 수 있습니다.

- 삭제: 이용 중인 GSLB를 삭제합니다. 단, GSLB를 생성한 당일에는 삭제가 불가능 합니다.

○ 엑셀저장: 현재 사용중인 GSLB 이용 정보를 엑셀로 내보내는 메뉴 입니다.

○ 상세정보: GSLB 리스트에서 특정 항목을 선택하면 해당 GSLB에 등록된 back-end 서비스 리스트 를 표출합니다.

- 변경: 라디오 버튼에서 특정 서비스를 선택한 뒤 [변경] 버튼을 클릭하면, GSLB에서 특정 한 개의 back-end 서 비스 IP를 변경할 수 있습니다.

- 삭제: 라디오 버튼에서 특정 서비스를 선택한 뒤 [삭제] 버튼을 클릭하면, GSLB에서 특정 한 개의 back-end 서 비스 IP를 삭제할 수 있습니다.

## 4.3.1 GSLB 상품신청(최초 이용 시)

http://ucloudbiz.olleh.com 접속 후 상품 → 네트워크 → loadbalancer 선택 → 화면 우측 '상품 신청하기' 클릭 → 서비스 신청 확인 여부 팝업 창 생성 → '확인' 클릭

# 4.3.1

※ GSLB 서비스는 ucloud server의 부가서비스로써, ucloud server를 이용 중이어야 신청 가능 합니다.

### 4.3.2 GSLB 생성신청

#### □ 1단계 - GSLB 정보입력

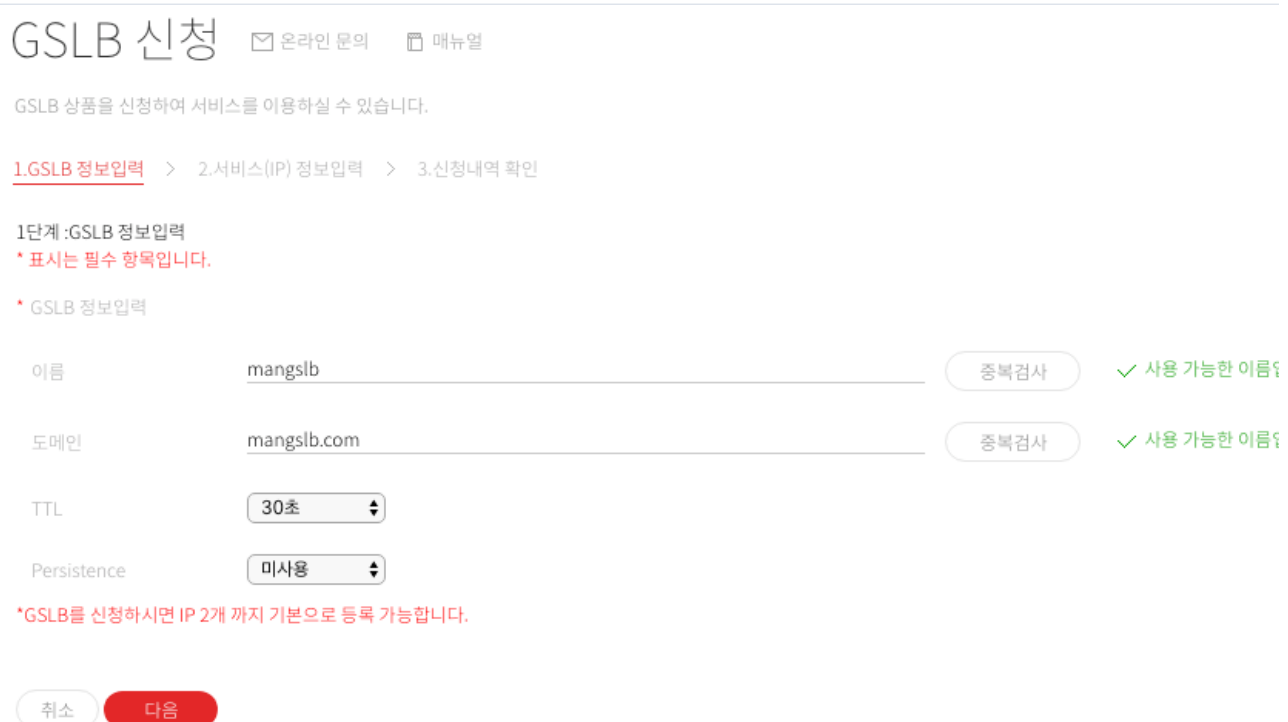

### ○ 이름 입력

GSLB에 지정할 이름을 입력합니다.

○ 도메인 입력

GSLB에 등록할 도메인 이름을 입력합니다. KT ucloud biz GSLB는 사용자가 입력한 도메인 이름을 기반으로 CNAME을 생성시켜 줍니다. CNAME 형식은 [\*\*\*\*\*.g.ucloudbiz.com]으로 만들어 집니다.

○ TTL 선택

GSLB 내 A Record로 기록 되는 back-end 서버에 대한 TTL 값을 설정합니다. GSLB의 TTL은 30초~1분이 권장 사 항이며, 보다 자세한 기술적인 사항은 4.7.2 GSLB 기타가이드 내 'GSLB의 TTL 값 선택 전략'을 참고하시기 바랍 니다.

○ Persistence 사용 여부 선택:

Persistence 옵션은 일반적으로 세션의 연결 유지(Stickiness)와 관련이 있습니다. 일반적인 웹 서비스 환경에서 는 [미사용]이 권장 사항이며, 보다 자세한 기술적인 사항은 4.7.3 'GSLB의 Persistence 옵션에 대한 고려사항'을 참고하시기 바랍니다.

※ "GSLB 명칭", "도메인(CNAME)"은 신청 후 변경이 불가능합니다. 변경이 필요한 경우 GSLB를 완전히 삭제 한 뒤, 새롭게 작성해야 합니다.

신청한 GSLB 기본 정보와 연동 된 서비스(IP) 정보를 검토한 뒤 최종 신청을 요청 합니다. [신청] 버튼을 클릭한 뒤, 일정 시간 후에 GSLB가 생성 됩니다. GSLB 서비스를 정상적으로 사용하기 위해서는 고객이 소유한 도메인을 호스팅 받고 있는 도메인 등록기관에 GSLB로 연결되도록 하는 CNAME 등록이 필수적 입니다. CNAME 등록은

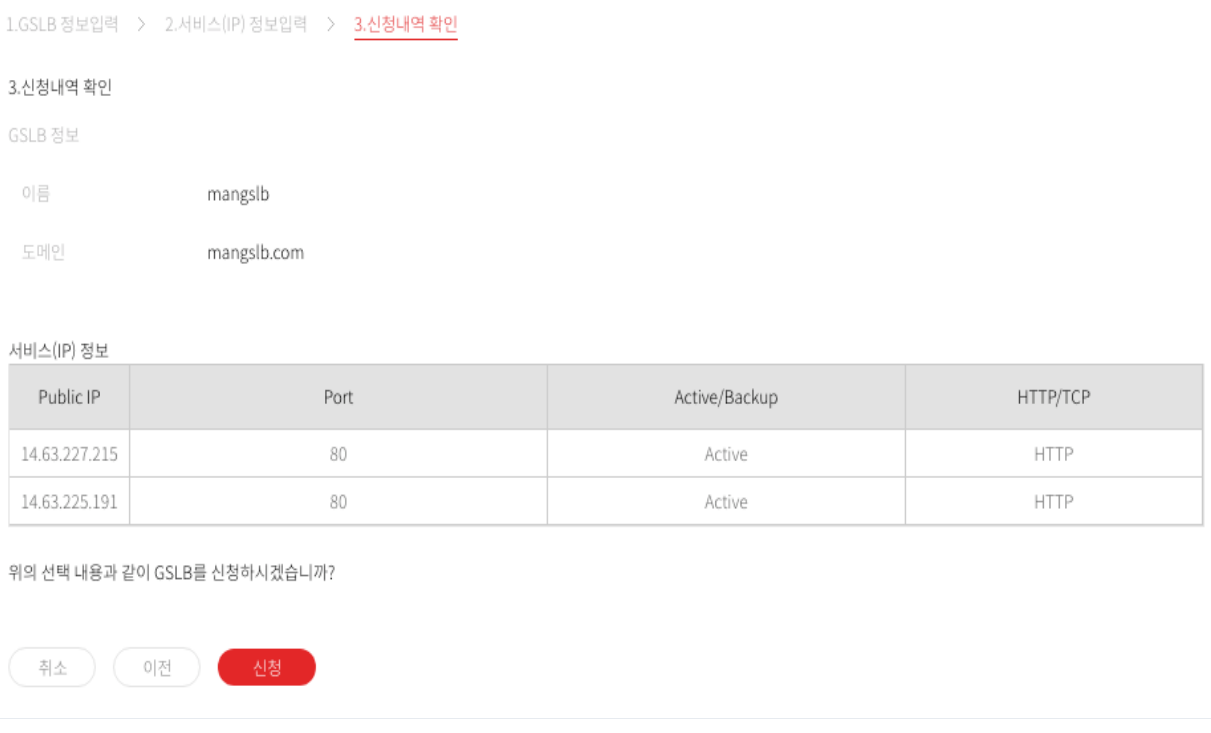

GSLB의 back-end가 되는 서비스 IP를 입력합니다. 서비스 IP는 유효한 Public IP로 입력해야 정상 동작을 보장할 수 있습니다. IP를 입력하는 방법은 좌측의 드롭다운 박스에서 기 할당 된 KT ucloud biz의 Public IP를 자동으로 입력할 수 있는 [보유IP선택]과 고객이 직접 IP를 작성할 수 있는 [IP직접입력] 항목을 선택하실 수 있습니다. GSLB의 서비스 IP 지정은 Active-Active와 Active-Backup 두 가지 방법을 자유롭게 선택하여 구성할 수 있습니 다. 이 때, Active-Active는 통상적인 로드밸런싱 기법과 동일한 동작을 수행 하므로 부하 분산에 적합헌 방식입 니다. Active-Backup으로 지정하는 경우 Active 서버가 유효한 한, Active의 IP 주소를 항상 리턴하기 때문에 DR 구성에 적합한 방식입니다. 기본 2 개의 IP 를 등록하실 수 있으며, IP 등록 추가 시 추가요금이 부가됩니다.

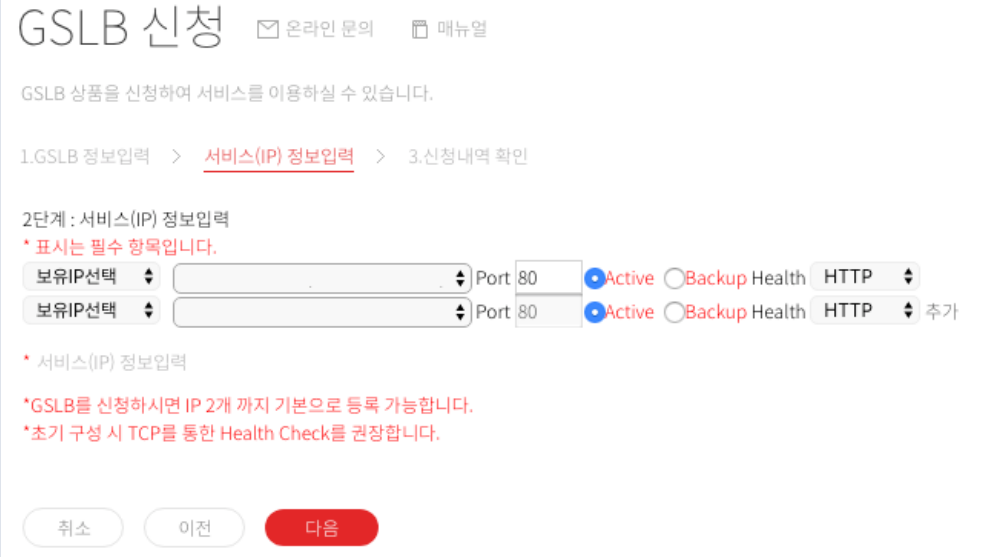

□ 3단계 - 신청내역 확인

GSLB 상품을 신청하여 서비스를 이용하실 수 있습니다.

신청 내역 확인 ¤ 요러인 문의 표매뉴일

도메인 등록기관 별로 설정 방법이 다르며, 관련하여 4.7.1 'GSLB 사용 시 서비스 도메인 설정' 항목을 참고하시 기 바랍니다.

## 4.3.3 GSLB 서비스(IP) 추가

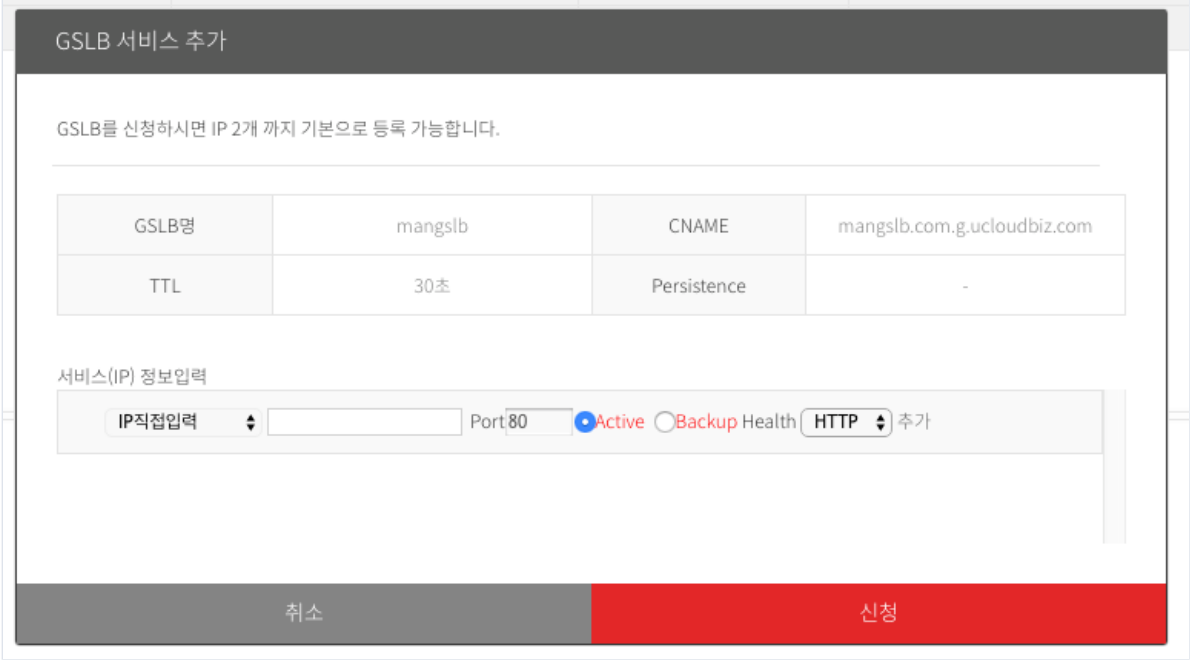

GSLB의 back-end가 되는 서비스 IP의 추가 입력이 필요한 경우, GSLB 리스트 화면에서 편집하고자 하는 GSLB 의 체크박스를 선택합니다. 리스트 화면 우측의 [Action]을 클릭한 뒤, [서비스 추가] 메뉴를 선택합니다. 서비스 IP 입력 방식은 GSLB를 생성할 때의 방법과 동일합니다. 주의해야 할 사항은 KT uloud biz GSLB는 기본 2 개의 IP를 지원하며, IP 등록 추가 시 추가요금이 부가됩니다.

## 4.3.4 GSLB 서비스(IP) 변경

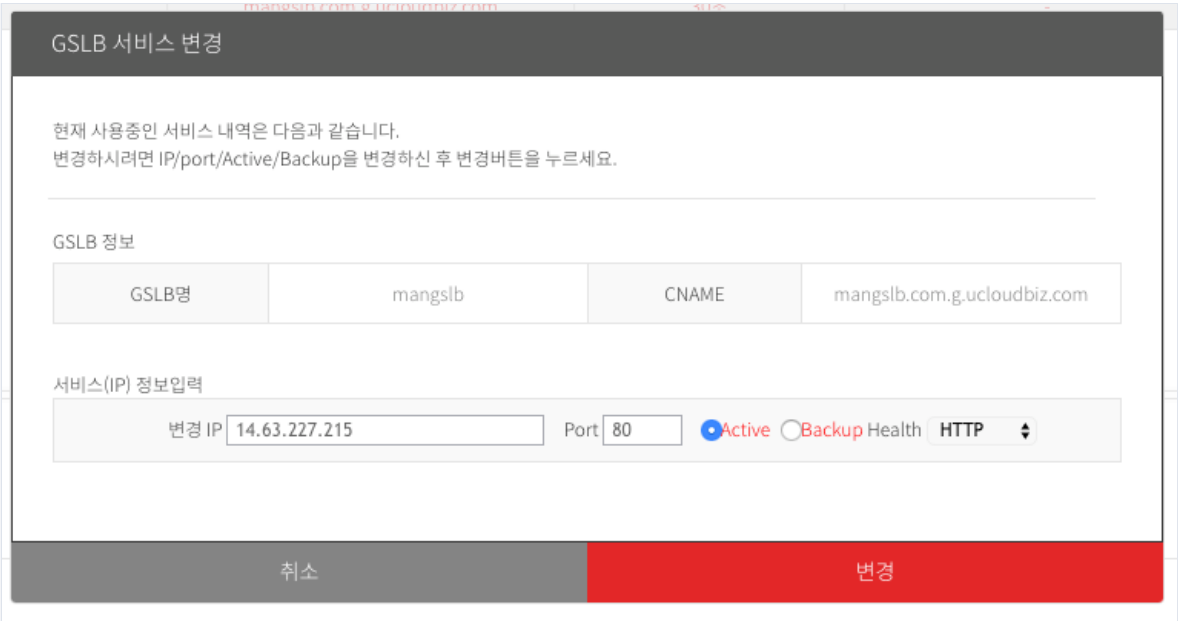

GSLB의 사용중인 서비스 IP를 변경할 수 있습니다. 서버 IP 변경 등 각종 사유로 GSLB에 등록 된 서비스 backend가 변동 된 경우, GSLB 리스트 화면에서 편집하고자 하는 GSLB의 체크박스를 선택합니다. 화면 하단의 [상세 정보] 탭에 현재 등록 된 서비스 IP 리스트가 조회 됩니다. 변경 하시고자 하는 IP에 해당하는 행의 라디오 버튼 을 클릭하신 뒤 우측의 [변경] 버튼을 클릭하시면 그림과 같은 팝업창이 생성 됩니다. 팝업 창에서 변경하시고자 하는 IP를 수기로 직접 입력한 뒤, [변경] 버튼을 클릭 합니다. 수기로 입력해야 하기 때문에, 오입력이 발생하지 않도록 각별히 유의하시기 바랍니다.

## 4.3.5 GSLB 서비스(IP) 삭제

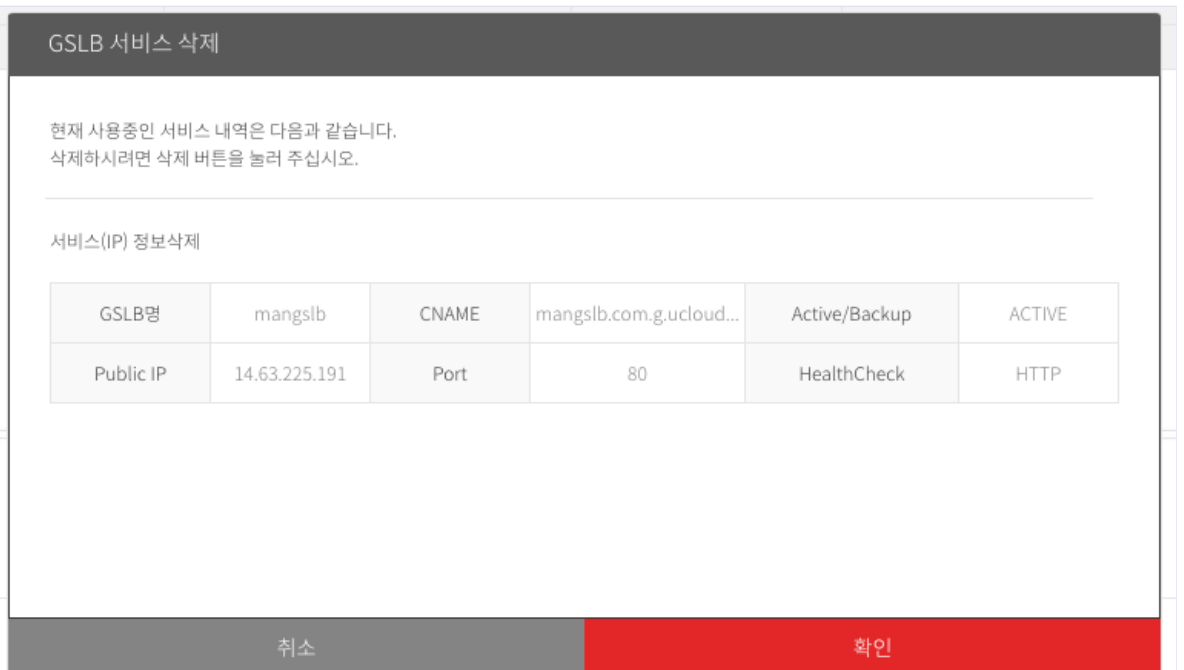

GSLB에서 더 이상 사용할 수 없거나 유효하지 않은 back-end 주소에 대하여 서비스 리스트에서 대상 IP를 삭제 할 수 있습니다. GSLB 리스트 화면에서 편집하고자 하는 GSLB의 체크박스를 선택합니다. 화면 하단의 [상세정 보] 탭에 현재 등록 된 서비스 IP 리스트가 조회 됩니다. 변경 하시고자 하는 IP에 해당하는 행의 라디오 버튼을 클릭하신 뒤 우측의 [삭제] 버튼을 클릭 하시면 그림과 같이 삭제를 확인하는 팝업창이 생성 됩니다. 삭제 하시 고자 하는 정보를 정확히 확인하신 뒤, [확인] 버튼을 눌러 최종 삭제 요청을 처리하게 됩니다

## 4.5 GSLB 관련 Tool

## 4.5.1 네트워크 문제해결 가이드

웹 서버를 로드밸런서/GSLB에 등록 한 뒤, 웹 서버가 정상적으로 동작하지 않는 것 처럼 보일 수 있습니다. 이 때, 빠르고 쉽게 문제를 찾아볼 수 있는 방법으로서 일반적인 네트워크 문제해결(Trouble-shotting) 기법을 사용 해 볼 수 있습니다. 로드밸런서/GSLB에 등록 된 포트 또는 주소를 향해 Ping을 요청하거나 back-end 서버에 Ping을 요청하여 어느 부분에서 정상 동작 하는지, 동작 하지 않는지를 1차적으로 선별할 수 있습니다.

#### □ nc 명령어 사용하기 (Linux)

리눅스 환경에서 명령어는 다음과 같이 사용합니다

#nc -z <target ip> <port num>

목적지 Port가 정상적으로 열려있는(Listening) 상태인 경우 다음과 같은 응답 화면을 확인할 수 있습니다.

#nc -z 1.1.1.1 Connection to 1.1.1.1 port 80 [tcp/http] succeeded!

목적지 Port가 닫혀있어 정상적으로 통신이 되지 않을 경우 다음과 같은 응답이나, 아무 응답이 없을 수 있습니 다.

#nc -z 1.1.1.1

#### □ tcping 명령어 사용하기 (MS Windows)

Windows 환경에서 ping이 아닌 특정 포트와의 통신을 위해서는 tcping이라는 프로그램을 이용할 수 있습니다. 오픈소스 프로그램으로 [링크](https://www.elifulkerson.com/projects/tcping.php)에서 다운받으실 수 있습니다. tcping 명령어는 다음과 같이 사용합니다

c:\> tcping <target ip> <port num> Probing 1.1.1.1:80/tcp - Port is open - time=25.739ms Probing 1.1.1.1:80/tcp - Port is open - time=21.842ms Probing 1.1.1.1:80/tcp - Port is open - time=27.701ms Probing 1.1.1.1:80/tcp - Port is open - time=27.489ms

Ping statistics for 1.1.1.1:80 4 probes sent. 4 successful, 0 failed. Approximate trip times in milli-seconds: Minimum = 21.842ms, Maximum = 27.701ms, Average = 25.693ms

## 4.5.2 로드밸런서/GSLB의 컨텐츠 정보 받아오기

로드밸런서/GSLB를 이용하여 웹 서비스를 제공하는 경우에 Port가 정상 동작 하더라도, 웹 페이지를 정상적으 로 조회하기 어려운 경우가 발생할 수 있습니다. 이러한 경우 대부분 이용하시는 웹 서버(Apache, Nginx 등)의 환경 설정에 잘못 된 구성이 되어 있을 수 있습니다. 이 경우 'curl'이라는 명령어를 사용하여 간략하게 확인할 수 있습니다.

#curl -i 14.63.212.122 HTTP/1.1 403 Forbidden Date: Sun, 14 Oct 2018 16:42:44 GMT Server: Apache/2.2.15 (CentOS) Accept-Ranges: bytes Content-Length: 4961 Connection: close Content-Type: text/html; charset=UTF-8 <!DOCTYPE html PUBLIC "-//W3C//DTD XHTML 1.1//EN" "http://www.w3.org/TR/xhtml11/DTD/xhtml11.dtd"> <후략>

위 결과와 같이 curl 명령어에 -i 옵션을 주는 경우, 웹 서버가 보내는 HTTP 리턴에 대한 헤더 정보와 본문을 확 인할 수 있습니다. 해당 결과를 통해 운영하시는 웹 서버에 어떤 부분이 잘못 설정 되었을 지 유추 해볼 수 있습 니다.

## 4.6 GSLB 기타가이드

### 4.6.1 GSLB 사용 시 서비스 도메인 설정

본 매뉴얼에서는 아래 그림과 같이 AWS Route 53 화면 예시를 제공합니다. 각각의 도메인 등록기관에서는 개 별적으로 CNAME 설정에 대한 과정을 제공하고 있기 때문에 아래의 예시는 단순 참고용으로만 활용 하시기 바 랍니다.

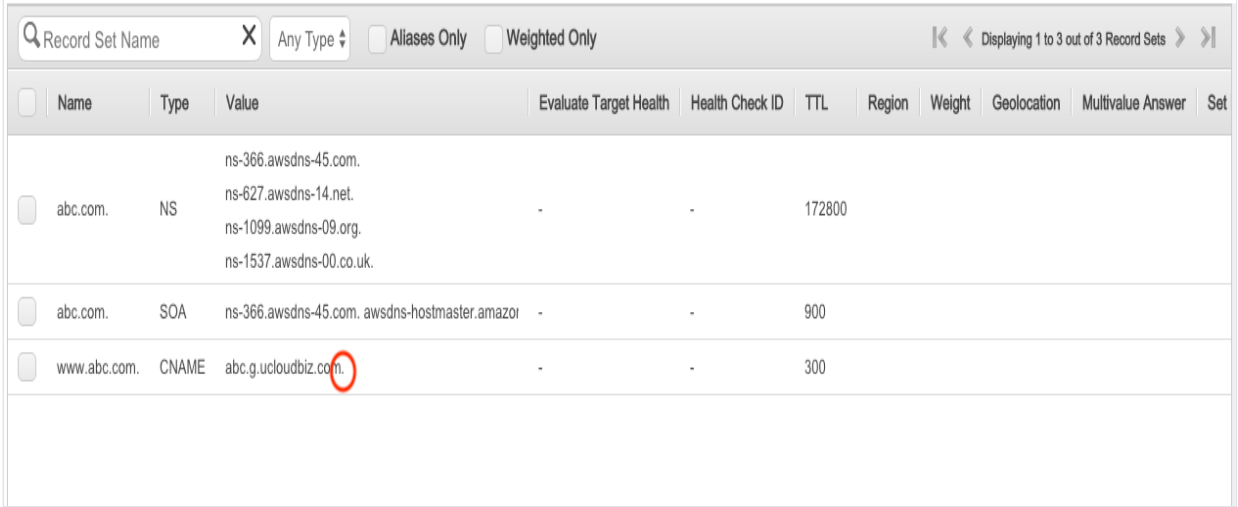

가장 기본적으로 사용되는 BIND 설정법은 www 질의에 대하여 GSLB를 향하도록 지정하는 방법으로 [www IN CNAME abc.g.ucloudbiz.com.]과 같이 기재 합니다. 이 때 마지막에 "."을 반드시 작성해야 합니다. DNS 설정 미 숙의 대표적인 한 예로 오입력이 있으며, 고객께서 이용하시는 서비스 영역 내 장애가 발생할 수 있으니 호스팅 등록기관에 CNAME을 등록하실 때 각별히 유의하시기 바랍니다.

※ CNAME 이란? - "Canonical NAME"의 약어로 특정 도메인에 대한 서브도메인을 사용하기 위한 레코드입니다. 가장 많이 사용하는 A 레코드는 특정 IP 에 대해서 서브도메인을 사용하는 방법이지만, CNAME 은 IP 가 아니라 도메인 또는 동일 zone 파일내의 다른 호스트를 사용하기 위한 방법으로 사용됩니다

## 4.6.2 GSLB의 TTL(Time To Live)값 선택 전략

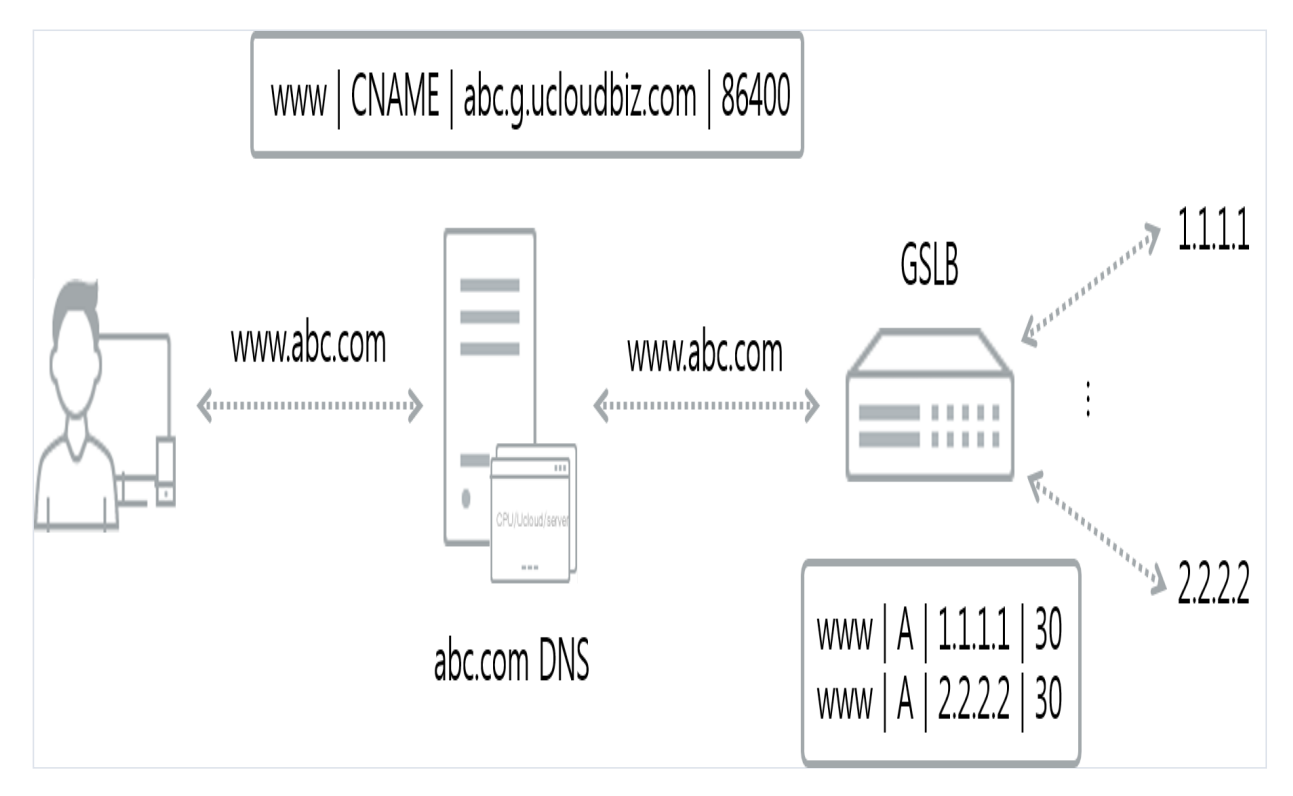

위 그림은 클라이언트 부터 GSLB까지의 연결 정보를 개념적으로 간략하게 나타낸 그림입니다. 각각의 DNS 테 이블에서 TTL은 두 위치에서 정보를 가지고 있습니다. 먼저 abc.com을 관리하는 도메인 등록 기관에서는 GSLB 로 향하는 CNAME Record와 TTL을 저장하고 있습니다. 다음으로 GSLB에는 실제 서비스와 연결되는 구간에 대 하여 IP 정보를 A Record로 기록하고 TTL 값을 저장하고 있습니다. 이 때, TTL은 클라이언트가 최초로 질의하는 Resolve DNS의 캐싱 시간을 의미합니다. 일반적으로는 Root DNS, .com DNS 등 Auth DNS에 저장 된 CNAME 정보는 GSLB를 새로 만들거나, 서비스를 신규 개설/폐쇄 하는 등 매우 적은 빈도로 발생하는 이벤트 입니다. 따 라서, 이 값은 12시간 ~ 24시간(43200~86400) 정도의 값을 지정하는 것이 적당합니다. GSLB가 가지는 A Record의 경우, 원활한 로드밸런싱 성능 보장(Availability)을 위하여 30초 ~ 1분 간격으로 캐시를 업데이트 해주 는 것이 유리합니다.

단, 클라이언트 관점에서 Resolve DNS를 통해 DNS 질의를 수행할 때 CNAME과 A Record가 다른 TTL 값을 가 지고 있지만, A record가 만료 되어 갱신하는 경우에도 CNAME은 함께 갱신됩니다.

### 4.6.3 GSLB의 Persistence 옵션에 대한 고려사항

전통적인 로드밸런싱과 마찬가지로, GSLB를 사용함에도 불구하고 세션의 연결 유지(Persistence)가 고려 되어야 할 때가 있을 것입니다. 예를 들어, GSLB를 Active-Active로 사용하는 경우 이는 로드밸런싱에서 Round Robin과 같이 세션의 상태와 상관 없이 새로운 응답 요청을 계속 동일하게 배분합니다. 이러한 관점에서 Persistence 옵 션은 GSLB가 DNS 질의를 요청한 Resolve DNS의 IP를 기억하여, 같은 출발지인 경우 같은 back-end 서비스 IP 를 리턴 해 줄 것인지 결정하게 됩니다. 이 방법도 일반적인 로드밸런싱과 마찬가지로 연결 유지를 선택하는 경 우 로드밸런싱의 기대 성능은 다소 낮아질 수 있습니다.